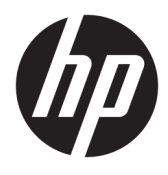

Brugervejledning

HP Engage Imaging Barcode Scanner II

© Copyright 2019 -2020 HP Development Company, L.P.

Windows er et varemærke eller et registreret varemærke tilhørende Microsoft Corporation i USA og/eller andre lande.

Oplysningerne indeholdt heri kan ændres uden varsel. De eneste garantier for HPs produkter og serviceydelser er angivet i de udtrykkelige garantierklæringer, der følger med sådanne produkter og serviceydelser. Intet heri må fortolkes som udgørende en yderligere garanti. HP er ikke erstatningspligtig i tilfælde af tekniske unøjagtigheder eller typografiske fejl eller manglende oplysninger i denne vejledning.

RMN (Regulatory Model Number): HSN-DL01

Første udgave: Oktober 2019

Dokumentets bestillingsnummer: L60466-082

## **Om denne vejledning**

- **ADVARSEL!** Angiver en farlig situation, der, hvis den ikke forhindres, **kan** resultere i alvorlig personskade eller død.
- **FORSIGTIG:** Angiver en farlig situation, der, hvis den ikke forhindres, **kan** resultere i mindre eller moderat personskade.
- **VIGTIGT:** Angiver oplysninger, der betragtes som vigtige, men ikke er forbundet med fare (fx meddelelser, der vedrører skade på ejendom). Advarer brugeren om, at manglende overholdelse af en procedure i alle detaljer kan medføre tab af data eller beskadigelse af hardware eller software. Indeholder også vigtige oplysninger til forklaring af et begreb eller udførelse af en opgave.
- **BEMÆRK:** Indeholder yderligere oplysninger, som understreger eller supplerer vigtige punkter i hovedteksten.
- **TIP:** Angiver tips, som hjælper dig til at fuldføre en bestemt opgave.

# **Indholdsfortegnelse**

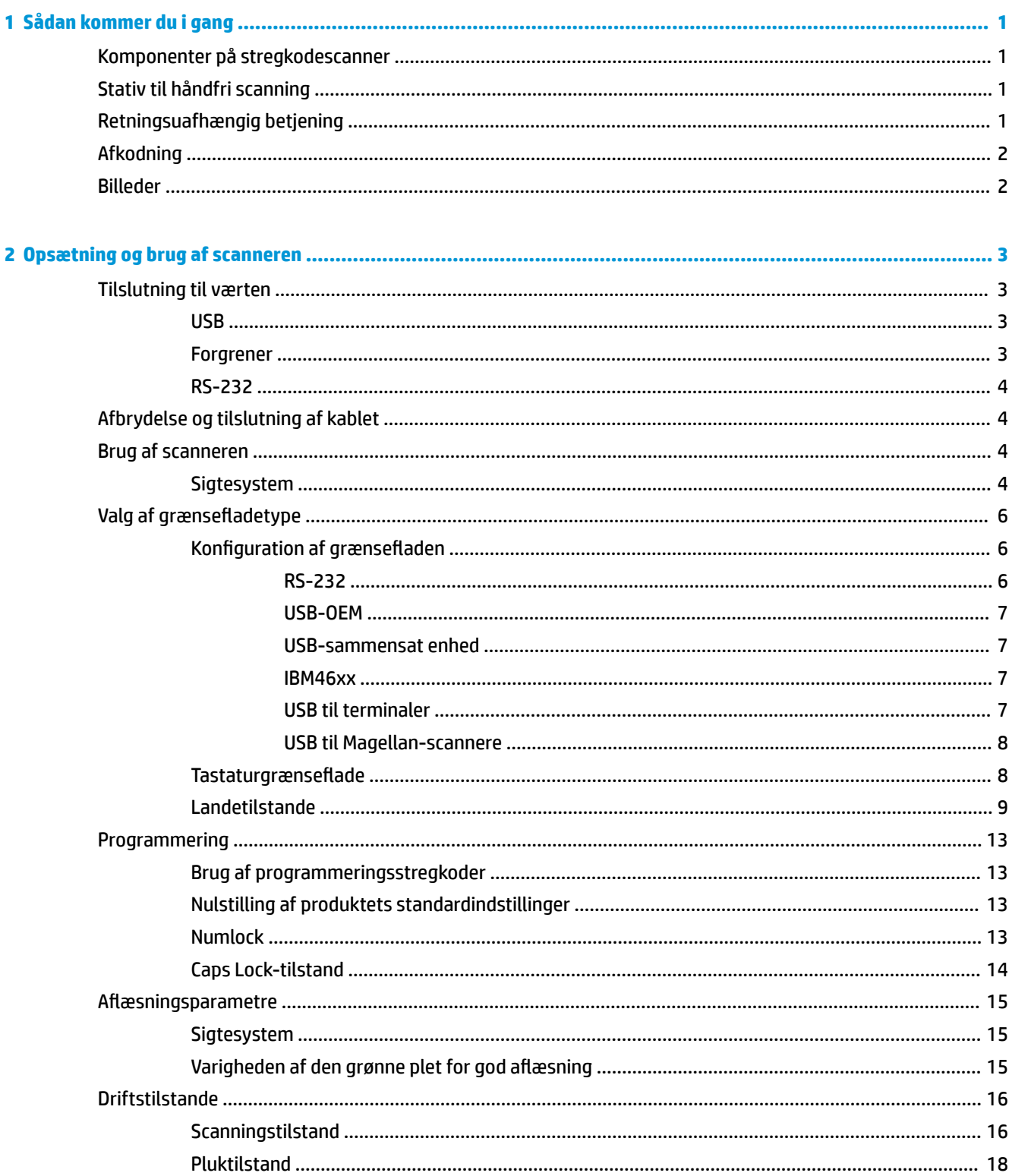

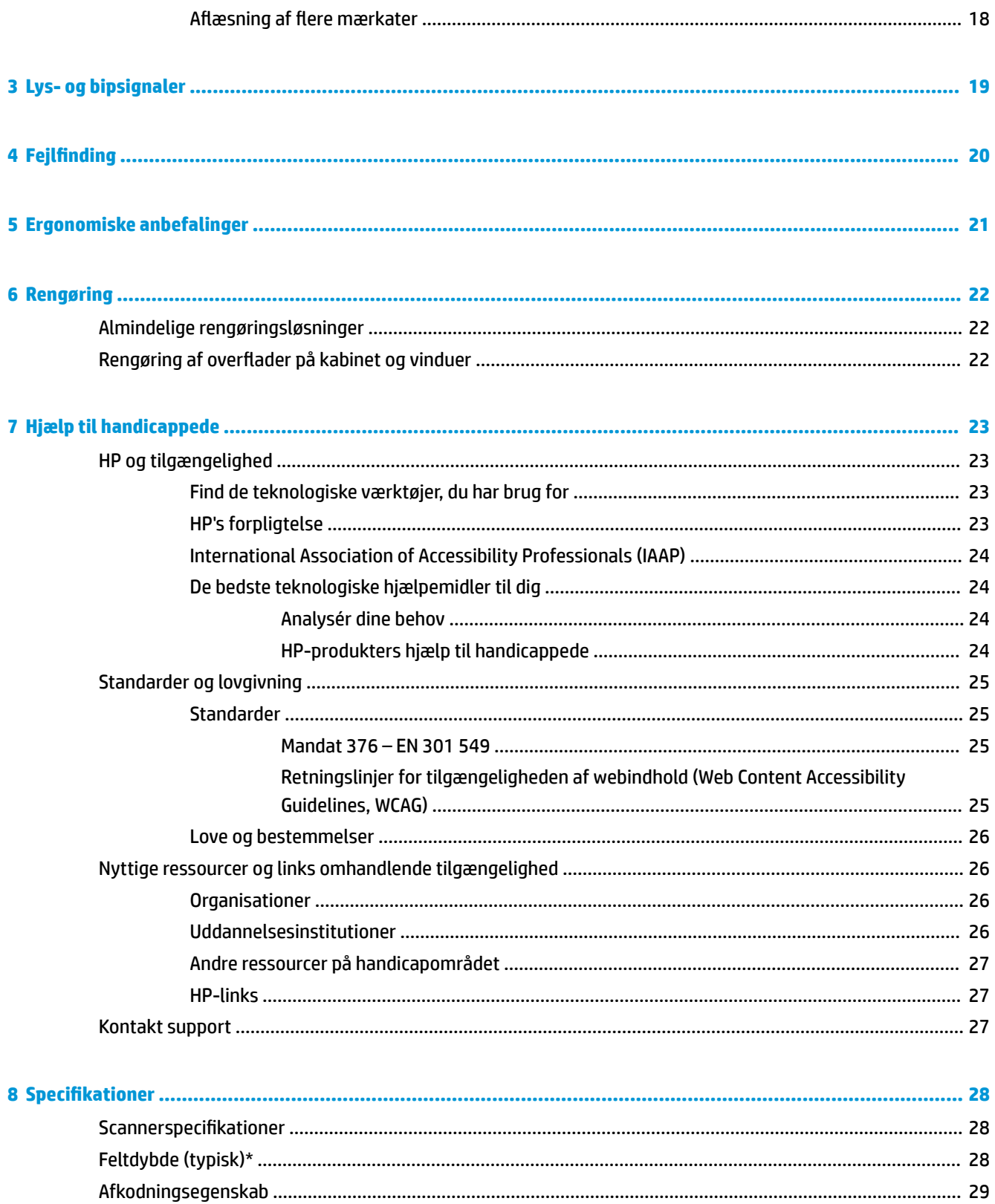

# <span id="page-6-0"></span>**1 Sådan kommer du i gang**

Se *Produktunderretninger* i dokumentationssættet for oplysninger om sikkerhed og lovgivningsmæssige oplysninger. For at få adgang til de nyeste brugervejledninger skal du gå til<http://www.hp.com/support>og følge anvisningerne for at finde dit produkt. Vælg derefter **Brugervejledninger**.

## **Komponenter på stregkodescanner**

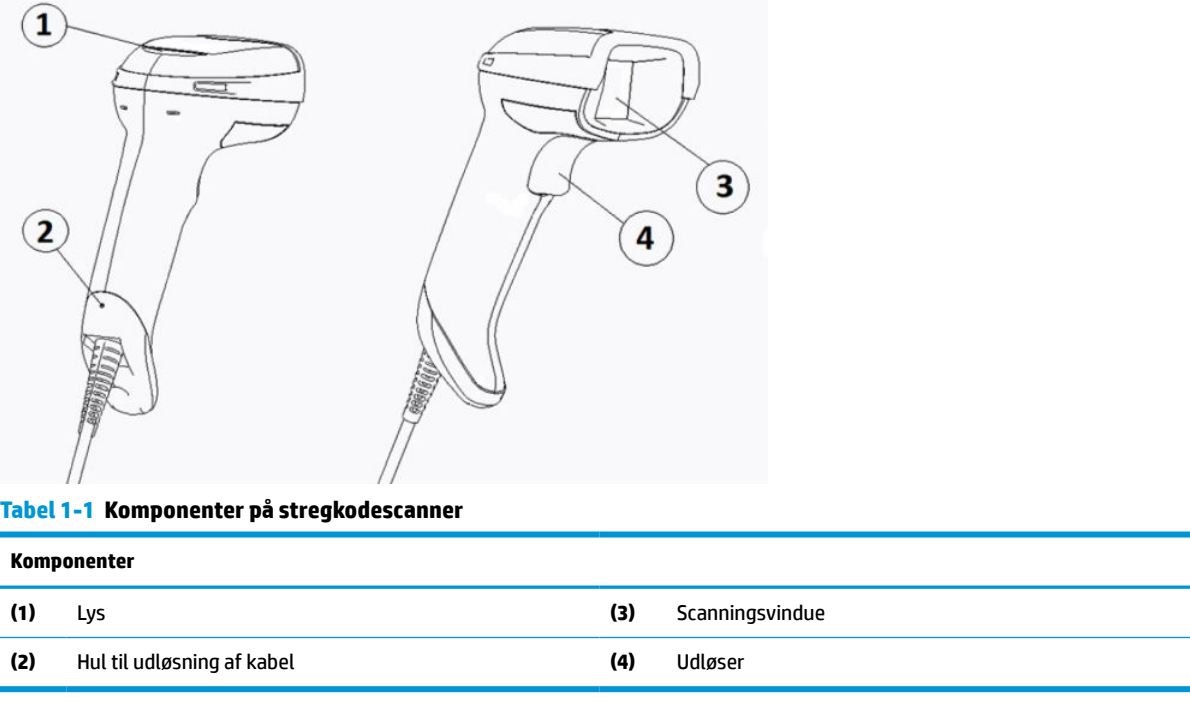

# **Stativ til håndfri scanning**

Der fås et stativ til håndfri scanning, eller stativet er indbygget afhængigt af model. Stativet holder stregkodescanneren i en vinkel, der aktiverer håndfri scanning. Du kan også bruge stativet til opbevaring af scanneren.

Når du placerer stregkodescanneren i stativet, ændres scanningsmetoden automatisk til håndfri scanning.

# **Retningsuafhængig betjening**

Stregkodescanneren er en retningsuafhængig læser, der giver dig mulighed for at scanne en stregkode fra alle retninger.

- **▲** Sigt med stregkodescanneren, og tryk på udløseren for at læse et symbol eller optage et billede.
- **BEMÆRK:** Hvis stregkodescanneren er anbragt i stativet til stregkodescanneren, registrerer scanneren automatisk en stregkode i synsfeltet ved hjælp af magnetisk kobling. Scanneren skifter derefter læsesystemet fra udløsertilstand til automatisk føletilstand.

# <span id="page-7-0"></span>**Afkodning**

Stregkodescanneren afkoder alle 1D-stregkoder (lineær) og 2D-stregkoder, herunder lineære GS1 DataBarkoder, postnumre (China Post) og stacked koder (som fx GS1 DataBar Expanded Stacked, GS1 DataBar Stacked, GS1 DataBar og Stacked Omnidirectional). Scanneren sender datastrømmen fra et afkodet symbol til værtscomputeren, og scanneren er derefter klar til at læse næste symbol.

## **Billeder**

Stregkodescanneren kan bruges som et kamera til at tage hele billeder eller dele af billeder af mærkater, underskrifter og andre elementer. Se hjælpeprogrammet til konfiguration af HP's D-Series-stregkodescanner for at få flere oplysninger.

# <span id="page-8-0"></span>**2 Opsætning og brug af scanneren**

Følg disse trin for at tilslutte stregkodescanneren og starte kommunikation med værten:

- **1.** Slut kablet til stregkodescanneren og værten (se Tilslutning til værten på side 3).
- **2.** Konfigurér grænsefladen (se [Konfiguration af grænsefladen](#page-11-0) på side 6).
- **3.** Programmér stregkodescanneren (se [Programmering på side 13](#page-18-0)).

## **Tilslutning til værten**

Følg følgende illustrationer, når du tilslutter scanneren.

#### **USB**

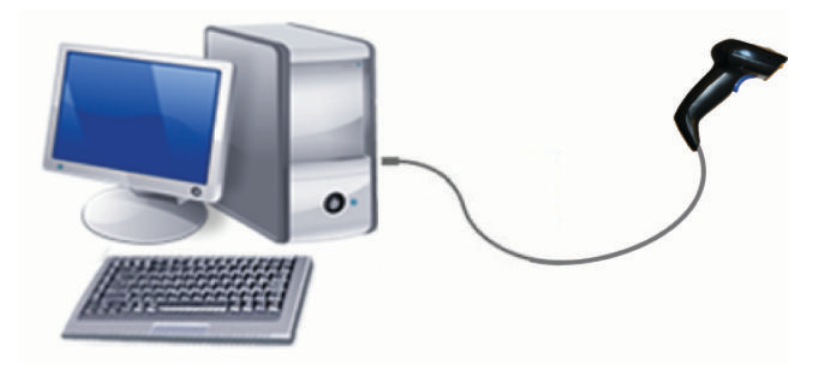

### **Forgrener**

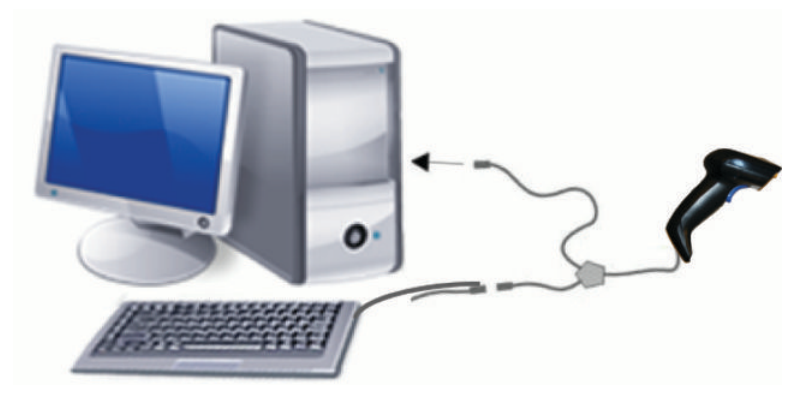

### <span id="page-9-0"></span>**RS-232**

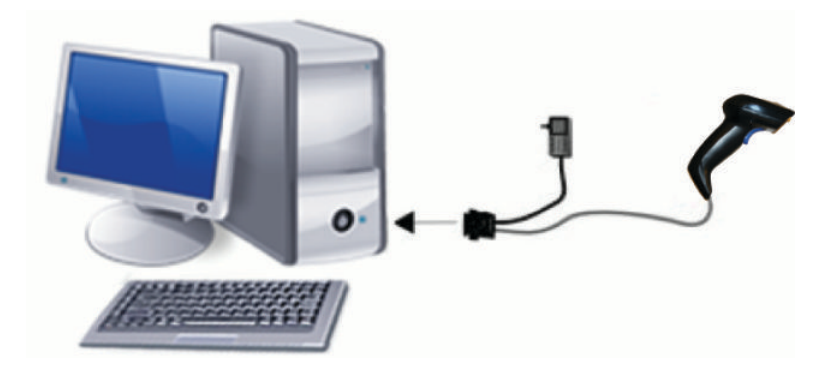

## **Afbrydelse og tilslutning af kablet**

Følge disse trin for at fjerne grænsefladekablet fra stregkodescanneren:

- **1.** Sæt enden af en udrettet papirclips ind i udløserhullet på bagsiden af håndtaget.
- **2.** Træk kablet ud, mens du samtidig trykker på papirclipsen.

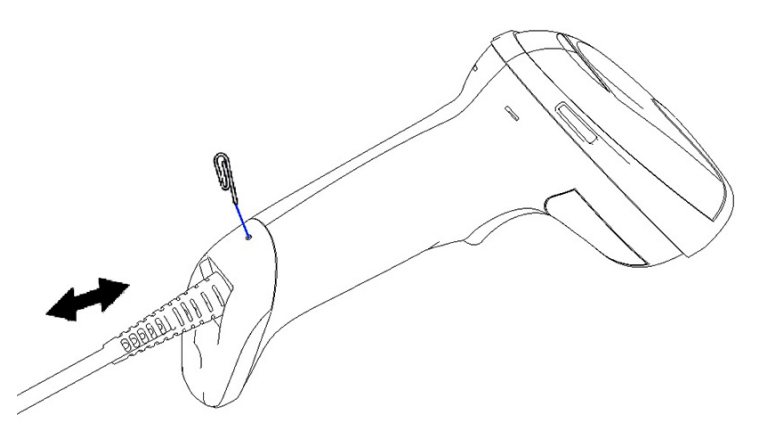

 $\hat{X}$  **TIP:** Når du sætter kablet i, skal du kontrollere, at klemmen på stikket sidder på samme side som udløserhullet på stregkodescanneren, og derefter sætte kablet i, indtil det klikker på plads.

# **Brug af scanneren**

#### **Sigtesystem**

Stregkodescanneren optager og afkoder stregkoder. Den er udstyret med en indbygget bevægelsesfunktion, som aktiverer et intelligent sigtesystem, når der registreres bevægelse af enheden. Sigtesystemet viser synsfeltet, der skal placeres over stregkoden.

En rød laserstråle oplyser mærkaten. Synsfeltet, der vises af sigtesystemet, bliver mindre, jo tættere scanneren placeres på stregkoden. Placér koder med små streger eller elementer tættere på læseren og store streger og elementer længere væk fra læseren.

Der udføres en vellykket læsning, hvis sigtesystemet er centreret, og hele stregkoden ligger inden for sigtefeltet. En vellykket aflæsning angives med en lyd, og en lysdiode viser en grøn prik for god aflæsning.

Følgende billeder viser forskellige mønstre af sigtesystemet.

Lysdiode med grøn prik for god aflæsning:

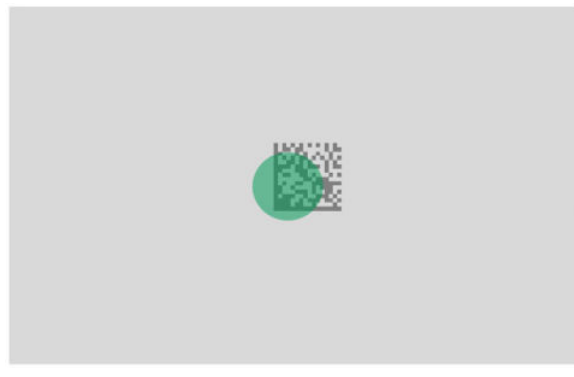

Relativ størrelse og placering af sigtesystemets mønster:

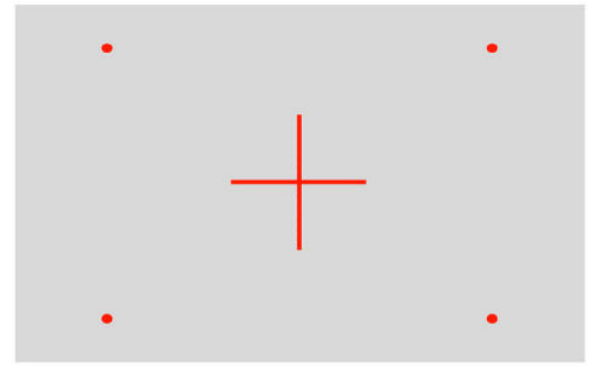

Matrixsymbol i 2D:

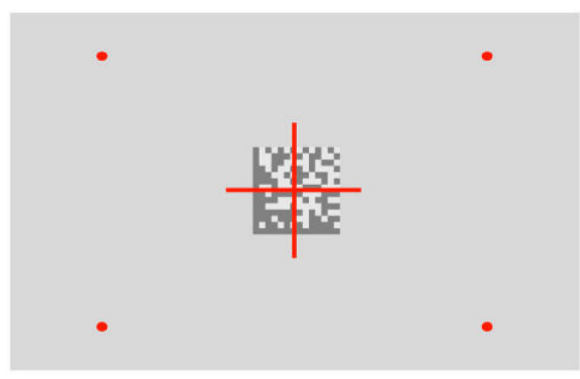

Lineær streg:

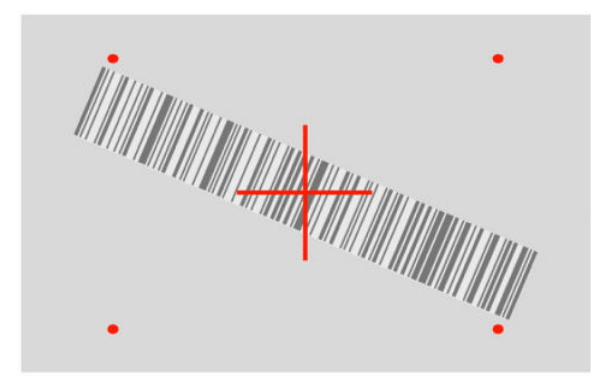

# <span id="page-11-0"></span>**Valg af grænsefladetype**

Når du har sluttet stregkodescanneren til værten, skal du scanne stregkoden, der passer til dit systems grænsefladetype.

Stregkodescanneren understøtter følgende værtsgrænseflader:

- RS-232 STD
- RS-232 WN
- IBM46XX port 9b (der kræves et særskilt kabel)
- USB HID POS
- USB Toshiba TEC
- USB (tastatur, COM, OEM)
- USB-sammensat enhed (tastatur + COM)
- USB til Magellan-scannere
- Tastaturforgrener

#### **Konfiguration af grænsefladen**

Scan den relevante programmeringsstregkode på følgende liste for at vælge grænsefladetype til systemet.

**BEMÆRK:** I modsætning til visse andre programmeringsfunktioner og valgmuligheder skal du kun scanne én programmeringsstregkodemærkat for at vælge grænseflade. Scan ikke en stregkode til Enter eller Afslut, før du scanner en stregkode til valg af grænseflade.

Visse grænseflader kræver, at stregkodescanneren starter i deaktiveret tilstand, når den tændes. Hvis du skal udføre yderligere konfiguration i denne tilstand, skal du trække i udløseren og holde den i 5 sekunder. Scanneren skifter til en tilstand, der tillader programmering med stregkoder.

#### **RS-232**

RS-232-grænseflade

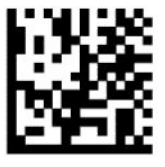

Vælg RS232-STD

RS-232 Wincor-Nixdorf

— — — — — — — — — — — — — — — — — — — — — — — —

— — — — — — — — — — — — — — — — — — — — — — — —

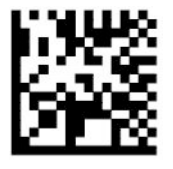

Vælg RS232-WN

#### <span id="page-12-0"></span>RS-232 til brug med OPOS/UPOS/JavaPOS

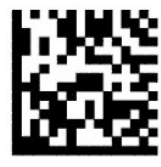

Vælg RS-232 OPOS

USB-Com til simulering af RS-232-grænseflade

— — — — — — — — — — — — — — — — — — — — — — — —

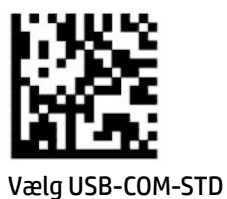

#### **USB-OEM**

USB-OEM (kan bruges til OPOS/UPOS/JavaPOS)

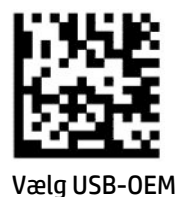

#### **USB-sammensat enhed**

USB-sammensat enhed

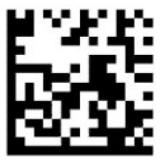

Vælg USB-sammensat enhed

#### **IBM46xx**

IBM46xx port 9b

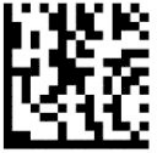

Vælg IBM46xx port 9b

#### **USB til terminaler**

USB HID POS

<span id="page-13-0"></span>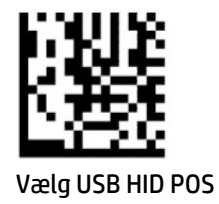

— — — — — — — — — — — — — — — — — — — — — — — —

USB Toshiba TEC

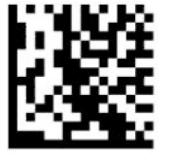

Vælg USB Toshiba TEC

#### **USB til Magellan-scannere**

USB til Magellans

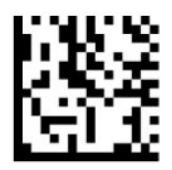

Vælg USB Magellan Scanners

#### **Tastaturgrænseflade**

Brug programmeringsstregkoderne til at vælge indstillinger for USB-tastatur og forgrenergrænseflader.

AT, PS/2 25-286, 30-286, 50, 50Z, 60, 70, 80, 90 og 95 med standard tastkodning

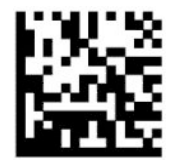

Vælg KBD-AT

Tastaturforgrener til IBM AT PS2 med standard tastkodning men uden eksternt tastatur

— — — — — — — — — — — — — — — — — — — — — — — —

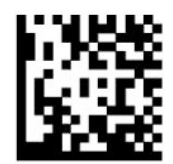

Vælg KBD-AT-NK

— — — — — — — — — — — — — — — — — — — — — — — —

AT, PS/2 25-286, 30-286, 50, 50Z, 60, 70, 80, 90 og 95 med alternativ tast

<span id="page-14-0"></span>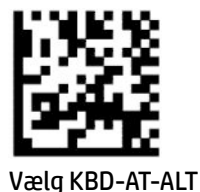

Tastaturforgrener til IBM AT PS2 med kodning af alternativ tast men uden eksternt tastatur

— — — — — — — — — — — — — — — — — — — — — — — —

— — — — — — — — — — — — — — — — — — — — — — — —

— — — — — — — — — — — — — — — — — — — — — — — —

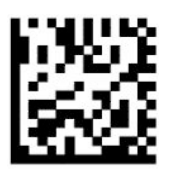

Vælg KBD-AT-ALT-NK

USB-tastatur med standard tastkodning

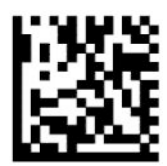

Vælg USB-tastatur (standard)

USB-tastatur med alternativ tastkodning

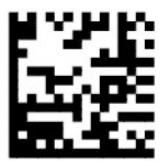

USB-tastatur med alternativ tastkodning

#### **Landetilstande**

Funktionen angiver land eller sprog, der understøttes af tastaturet. Følgende grænseflader understøtter alle landetilstande:

- USB-tastatur med alternativ tastkodning
- USB-tastatur med standard tastkodning
- AT, PS/2 25-286, 30-286, 50, 50Z, 60, 70, 80, 90 og 95 med standard tastkodning
- Tastaturforgrener til IBM AT PS2 med standard tastkodning men uden eksternt tastatur
- AT, PS/2 25-286, 30-286, 50, 50Z, 60, 70, 80, 90 og 95 uden alternativ tast
- Tastaturforgrener til IBM AT PS2 uden alternativ tastkodning men uden eksternt tastatur

Alle andre grænseflader understøtter kun følgende lande: USA, Belgien, Frankrig, Italien, Spanien, Storbritannien, Sverige og Tyskland.

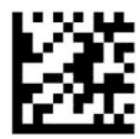

Enter eller afslut programmeringstilstand

— — — — — — — — — — — — — — — — — — — — — — — —

— — — — — — — — — — — — — — — — — — — — — — — —

— — — — — — — — — — — — — — — — — — — — — — — —

— — — — — — — — — — — — — — — — — — — — — — — —

— — — — — — — — — — — — — — — — — — — — — — — —

— — — — — — — — — — — — — — — — — — — — — — — —

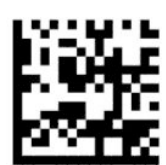

Landetilstand = USA (standard)

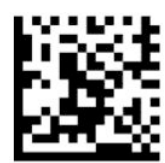

Landetilstand = Belgien

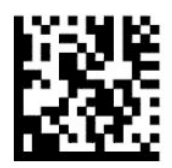

Landetilstand = Kroatien\*

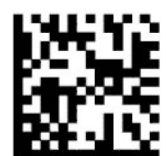

Landetilstand = Tjekkiet\*

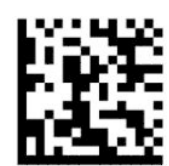

Landetilstand = Danmark\*

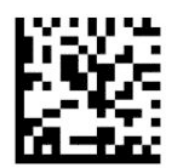

Landetilstand = Frankrig

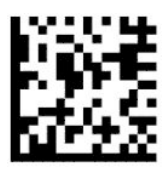

Landetilstand = Fransk (Canada)\*

— — — — — — — — — — — — — — — — — — — — — — — —

— — — — — — — — — — — — — — — — — — — — — — — —

— — — — — — — — — — — — — — — — — — — — — — — —

— — — — — — — — — — — — — — — — — — — — — — — —

— — — — — — — — — — — — — — — — — — — — — — — —

— — — — — — — — — — — — — — — — — — — — — — — —

— — — — — — — — — — — — — — — — — — — — — — — —

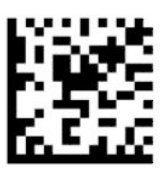

Landetilstand = Tyskland

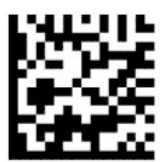

Landetilstand = Ungarn\*

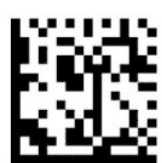

Landetilstand = Italien

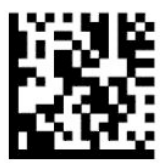

Landetilstand = Japan, 106 taster\*

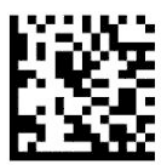

Landetilstand = Litauen\*

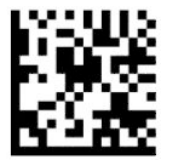

Landetilstand = Norge\*

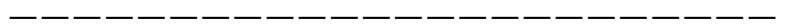

— — — — — — — — — — — — — — — — — — — — — — — —

— — — — — — — — — — — — — — — — — — — — — — — —

— — — — — — — — — — — — — — — — — — — — — — — —

— — — — — — — — — — — — — — — — — — — — — — — —

— — — — — — — — — — — — — — — — — — — — — — — —

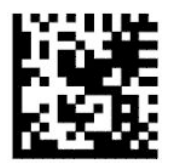

Landetilstand = Polen\*

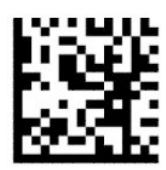

Landetilstand = Portugal\*

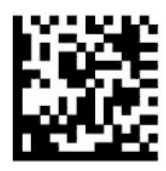

Landetilstand = Rumænien\*

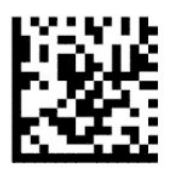

Landetilstand = Spanien

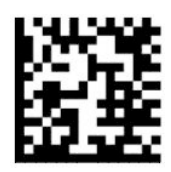

Landetilstand = Sverige

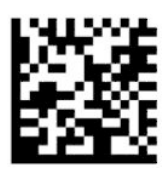

<span id="page-18-0"></span>Landetilstand = Slovakiet\*

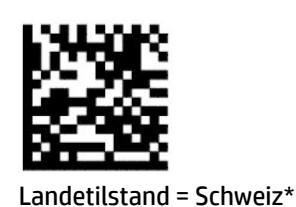

— — — — — — — — — — — — — — — — — — — — — — — —

— — — — — — — — — — — — — — — — — — — — — — — —

\* Understøtter kun grænseflader, der er anført i beskrivelsen af funktionen landetilstand.

## **Programmering**

Stregkodescanneren er ved leveringen konfigureret med et sæt standardfunktioner. Når du har scannet grænsefladestregkoden, skal du vælge øvrige indstillinger og tilpasse stregkodescanneren ved hjælp af programmeringsstregkoderne i [Konfiguration af grænsefladen](#page-11-0) på side 6.

### **Brug af programmeringsstregkoder**

Visse programmeringsstregkodemærkater, som fx Nulstilling til standardindstillinger, kræver kun scanning af den ene mærkat for at aktivere ændringen. Andre stregkoder kræver, at stregkodescanneren sættes i programmeringstilstand før scanning som følger:

- **1.** Scan stregkoden Enter eller Afslut én gang for at aktivere programmeringstilstanden.
- **2.** Scan parameterindstillingerne.
- **3.** Scan stregkoden Enter eller Afslut for at acceptere ændringerne. Programmeringstilstanden afsluttes, og stregkodescanneren vender tilbage til normal drift.

### **Nulstilling af produktets standardindstillinger**

Hvis du vil genoprette stregkodescannerens oprindelige konfiguration, skal du scanne følgende stregkode.

**BEMÆRK:** Fabriksstandarderne er baseret på grænsefladetypen. Kontrollér, at stregkodescanneren er konfigureret til den korrekte grænseflade, før du scanner mærkaten. Se [Valg af grænsefladetype](#page-11-0) på side 6 for at få flere oplysninger.

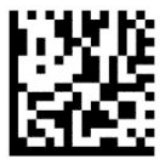

Nulstil standardindstillinger

#### **Numlock**

Valgmuligheden angiver indstillingen for Numlock-tasten, når stregkodescanneren bruges med grænsefladen tastaturforgrener. Det gælder kun for grænseflader med kodning af alternativ tast. Det gælder ikke for USBtastaturer.

<span id="page-19-0"></span>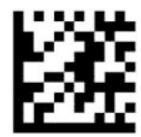

Enter eller afslut programmeringstilstand

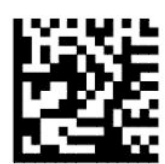

Numlock = Numlock-tast uændret (standard)

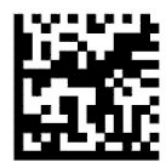

Numlock = Numlock-tast skiftet

### **Caps Lock-tilstand**

Valgmuligheden angiver formatet for tegndata, som sendes af stregkodescanneren. Dette gælder for grænseflader med tastaturforgrener. Dette gælder ikke, når der er valgt et tastatur med kodning af alternativ tast.

— — — — — — — — — — — — — — — — — — — — — — — —

— — — — — — — — — — — — — — — — — — — — — — — —

— — — — — — — — — — — — — — — — — — — — — — — —

— — — — — — — — — — — — — — — — — — — — — — — —

— — — — — — — — — — — — — — — — — — — — — — — —

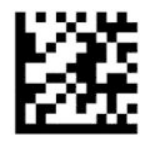

Enter eller afslut programmeringstilstand

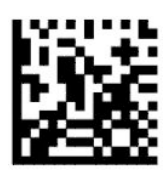

Caps Lock-tilstand = Caps Lock fra (standard)

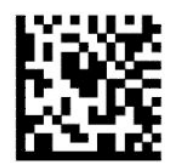

Caps Lock-tilstand = Caps Lock til

<span id="page-20-0"></span>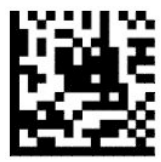

Caps Lock-tilstand = Aktivér Caps Lock automatisk

## **Aflæsningsparametre**

Bevæg stregkodescanneren hen mod målet, og centrér sigtemønstret og lyssystemet for at optage og afkode billedet. Se [Brug af scanneren på side 4](#page-9-0) for at få flere oplysninger.

Sigtesystemet slukker et kort øjeblik efter optagelse af et billede. Hvis der ikke registreres en kode, tænder sigtesystemet før næste billede. Reflektoren forbliver tændt, indtil symbolet er afkodet.

Når du scanner symboler, skal du justere afstanden fra stregkodescanneren til symbolet, indtil billedet er optaget.

### **Sigtesystem**

Der findes flere valgmuligheder for tilpasning af kontrollen af sigtesystemet. Se [Sigtesystem på side 4](#page-9-0) med flere oplysninger og programmeringsstregkoder.

### **Varigheden af den grønne plet for god aflæsning**

Stregkodelæseren kan vise en grøn plet ved en vellykket aflæsning. Brug følgende stregkoder for at specificere varigheden af markørlaserstrålen efter en vellykket aflæsning.

— — — — — — — — — — — — — — — — — — — — — — — —

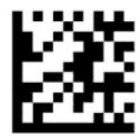

Enter eller afslut programmeringstilstand

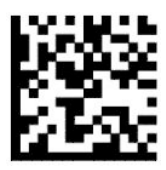

Grøn plet for god aflæsning deaktiveret

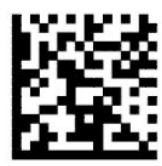

Varighed af grøn plet for god aflæsning = kort (300 ms) (standard)

— — — — — — — — — — — — — — — — — — — — — — — —

— — — — — — — — — — — — — — — — — — — — — — — —

<span id="page-21-0"></span>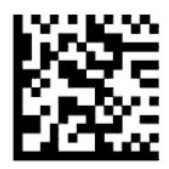

Varighed for grøn plet for god aflæsning = mellem (500 ms)

— — — — — — — — — — — — — — — — — — — — — — — —

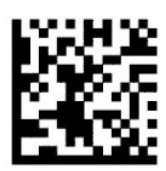

Varighed for grøn plet for god aflæsning = lang (800 ms)

## **Driftstilstande**

## **Scanningstilstand**

Du kan indstille scanneren til en af følgende scanningstilstande:

Udløs enkelt (standard) – Tilstanden er den typiske driftstilstand for en håndholdt stregkodescanner. Når udløseren aktiveres, tændes lyset, og scanneren forsøger at læse en mærkat. Scanneren er aktiveret, indtil en af følgende handlinger indtræffer:

- Den programmerbare maksimale tid for scanning er udløbet.
- En mærkat læses.
- Udløseren slippes.

Udløs flere impulser – Scanningen begynder, når udløseren aktiveres, og fortsætter, efter at udløseren slippes, indtil udløseren aktiveres igen, eller indtil den programmerbare maksimale tid for scanning er udløbet. Aflæsning af en mærkat deaktiverer ikke scanningen. Timeout for dobbelt aflæsning forhindrer flere uønskede aflæsninger i denne tilstand.

Udløs hold flere – Når udløseren aktiveres, starter scanningen, og produktet scanner, indtil udløseren slippes, eller indtil den maksimale tid for scanning\* er udløbet. Aflæsning af en mærkat deaktiverer ikke scanningen. Timeout for dobbelt aflæsning forhindrer flere uønskede aflæsninger i denne tilstand.

Altid tændt – Reflektoren er altid tændt, og stregkodescanneren er altid klar til kodeaflæsning. Timeout for dobbelt aflæsning forhindrer flere uønskede aflæsninger.

Blinker – Stregkodescannerens reflektor blinker uanset udløserstatus. Aflæsning af kode finder kun sted, når læseren blinker\*. Timeout for dobbelt aflæsning\* forhindrer flere uønskede aflæsninger.

Registrering af genstand – Scanneren søger efter ændringer inden for synsfeltet. Sigtemønstret er altid tændt for at vise det bedst mulige læsefelt. Hvis en foruddefineret bevægelse registreres, tænder det hvide lys. Scanningen fortsætter, indtil en mærkat er læst, eller indtil den maksimale tid for scanning er udløbet.

\* Kontrolleres af perioden for Blink tændt og Blink slukket.

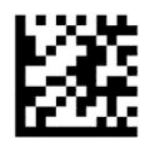

Enter eller afslut programmeringstilstand

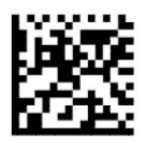

Scanningstilstand = Udløs enkelt (standard)

— — — — — — — — — — — — — — — — — — — — — — — —

— — — — — — — — — — — — — — — — — — — — — — — —

— — — — — — — — — — — — — — — — — — — — — — — —

— — — — — — — — — — — — — — — — — — — — — — — —

— — — — — — — — — — — — — — — — — — — — — — — —

-----------------------

— — — — — — — — — — — — — — — — — — — — — — — —

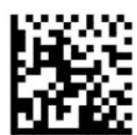

Scanningstilstand = Udløs flere impulser

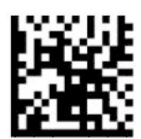

Scanningstilstand = Udløs hold flere

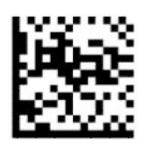

Scanningstilstand = Blinker

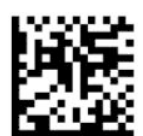

Scanningstilstand = Altid tændt

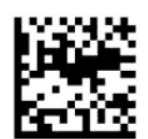

Scanningstilstand = Stativtilstand

## <span id="page-23-0"></span>**Pluktilstand**

Pluktilstand angiver stregkodescannerens evne til kun at afkode mærkater, der er tæt på midten af sigtemønstret, der er feltet, der vises med et rødt kryds. Pluktilstand er en afkodnings- og overførselsproces, hvor stregkoder, som ikke ligger inden for den indstillelige afstand fra midten af sigtemønstret, ikke registreres eller sendes til værten. Tilstanden er kun aktiv, når scanneren er i tilstanden Udløs enkelt. Hvis scanneren skifter til en anden aflæsningstilstand, deaktiveres pluktilstanden automatisk.

**BEMÆRK:** Funktionen er ikke kompatibel med læsning af flere mærkater i et sæt.

— — — — — — — — — — — — — — — — — — — — — — — —

— — — — — — — — — — — — — — — — — — — — — — — —

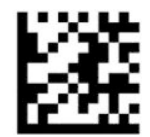

Enter eller Afslut programmeringstilstand

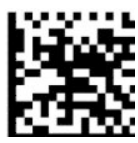

Pluktilstand = Deaktivér (standard)

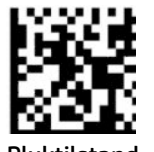

Pluktilstand = Aktivér

#### **Aflæsning af flere mærkater**

Stregkodescanneren har en række valgmuligheder for aflæsning af flere mærkater. Se hjælpeprogrammet til konfiguration af HP's D-Series-stregkodescanner med beskrivelse af disse funktioner og programmeringsmærkater.

# <span id="page-24-0"></span>**3 Lys- og bipsignaler**

Scanneren bipper, og lyset blinker eller skifter farve for at angive forskellige funktioner eller fejl på stregkodescanneren. En grøn plet tændes også for at angive en god aflæsning. Følgende tabel indeholder en oversigt over betydningen af lys- og bipsignaler.

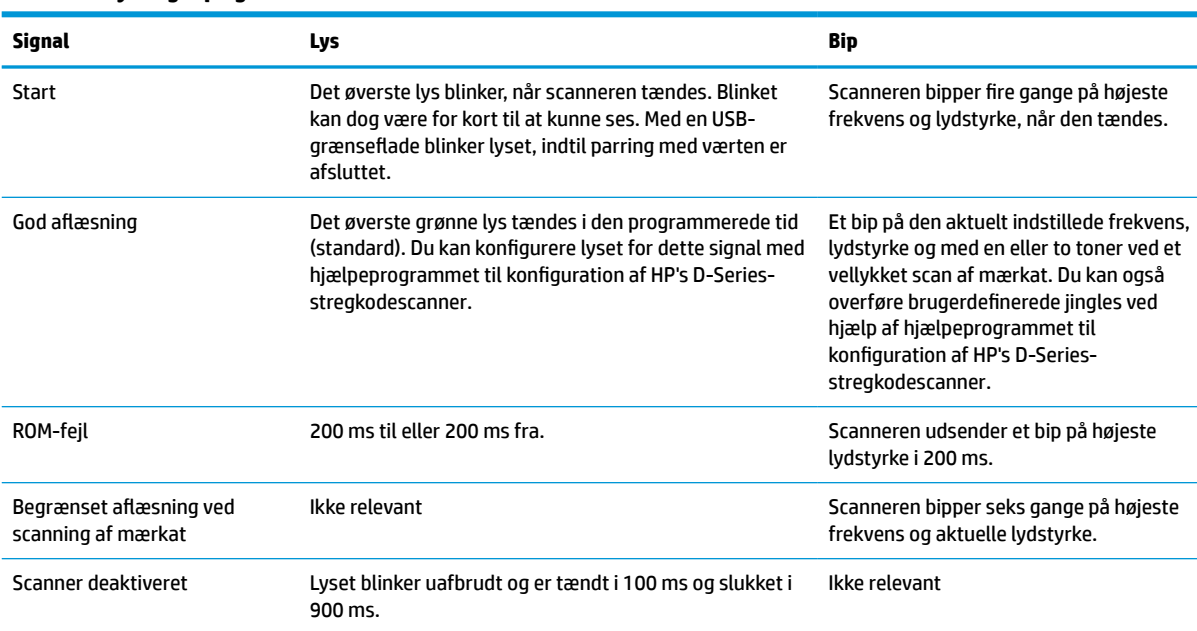

#### **Tabel 3-1 Lys- og bipsignaler**

# <span id="page-25-0"></span>**4 Fejlfinding**

#### **Tabel 4-1 Fejlfinding**

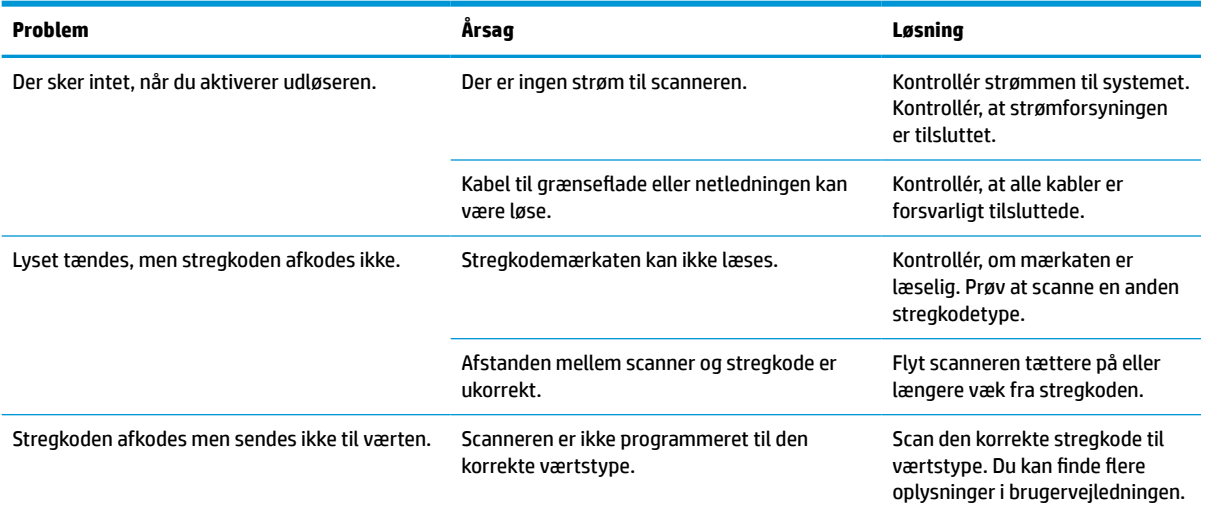

# <span id="page-26-0"></span>**5 Ergonomiske anbefalinger**

**FORSIGTIG:** Læs følgende anbefaleringer for at undgå eller minimere risikoen for ergonomiske personskader:

- Reducér eller undgå gentagne bevægelser.
- Indtag en naturlig stilling.
- Reducér eller undgå overdreven magt.
- Hold ofte anvendte genstande inden for rækkevidde.
- Udfør opgaver i korrekt højde.
- Reducér eller undgå vibrationer.
- Reducér eller undgå direkte tryk.
- Anvend indstillelige arbejdsstationer.
- Sørg for tilstrækkelig plads til arbejde.
- Sørg for tilstrækkelig plads til arbejde.
- Sørg for et passende arbejdsmiljø.
- Indfør bedre arbejdsprocedurer.

# <span id="page-27-0"></span>**6 Rengøring**

Udvendige overflader og scanningsvinduer, der udsættes for spild af væsker, pletter eller snavs, skal rengøres regelmæssigt for at sikre bedst mulig ydelse under scanning. Følg følgende procedure for at holde scanneren i en god driftstilstand.

**A FORSIGTIG:** Sluk for strømmen, og afbryd enheden fra stikkontakten før rengøring.

**WGTIGT:** Brug ikke skuresvampe eller rengøringsmidler.

## **Almindelige rengøringsløsninger**

Følgende rengøringsmidler og desinfektionsmidler er testet på kabinettet.

#### **Tabel 6-1 Almindelige rengøringsløsninger**

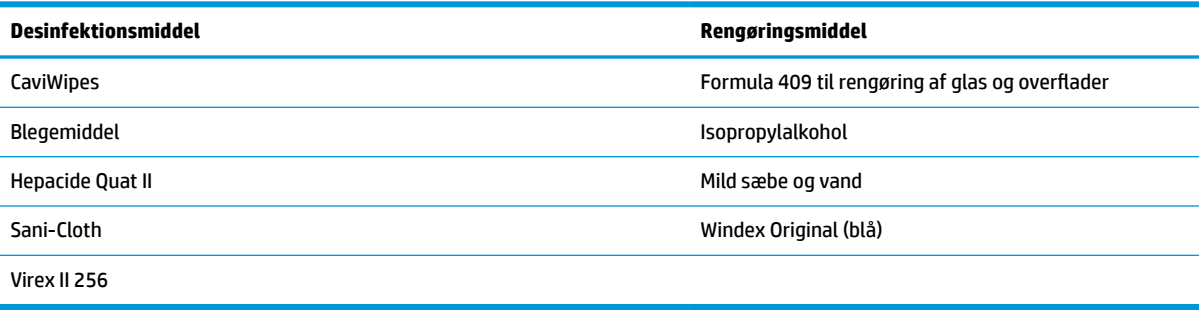

**VIGTIGT:** Desinfektionsmidler kan være hårde ved metal. De anbefaler kun til kabinettet.

Sprøjt ikke, og hæld ikke væske direkte på enheden.

Brug ikke koncentrerede rengøringsmidler.

Brug ikke spraydåser, opløsningsmidler eller slibemidler.

Brug ikke papirhåndklæder eller grove klude til rengøring af vinduer.

## **Rengøring af overflader på kabinet og vinduer**

- **1.** Fugt en blød klud med et anbefalet rengøringsmiddel. Fugt først kluden med midlet. Vrid overskydende væske af kluden.
- **2.** Brug kluden til at aftørre overfladen på enheden. Brug let fugtede bomuldsvatpinde til at rengøre hjørner og revner.
- **3.** Brug en ny ren og tør klud til at fjerne eventuelle rester af rengøringsmidler, og kontrollér, at enheden er tør.

# <span id="page-28-0"></span>**7 Hjælp til handicappede**

# **HP og tilgængelighed**

HP arbejder mod at flette mangfoldighed, inklusion og en god arbejds-/fritidsbalance ind i virksomhedens dna, så det afspejles i alt, hvad HP gør. HP stræber mod at skabe et inkluderende miljø, der er fokuseret på at forbinde folk med effektiv teknologi i hele verden.

### **Find de teknologiske værktøjer, du har brug for**

Det menneskelige potentiale udnyttes gennem teknologien. Hjælpeteknologi (AT – Assistive Technology) fjerner barrierer og er med til at sikre uafhængigheden i hjemmet, på arbejdspladsen og i lokalsamfundet. Hjælpeteknologi hjælper med at øge, vedligeholde og forbedre funktionaliteten for elektronik og informationsteknologi. Se [De bedste teknologiske hjælpemidler til dig på side 24](#page-29-0) for at få flere oplysninger.

#### **HP's forpligtelse**

HP bestræber sig på at tilvejebringe produkter og tjenester, der kan benyttes af personer med handicap. Denne forpligtelse understøtter virksomhedens mål om mangfoldighed og hjælper med at sikre, at teknologiens fordele bliver tilgængelige for enhver.

HP's mål for tilgængeligheden går ud på at udforme, producere og markedsføre produkter og tjenester, som kan bruges af alle, herunder personer med handicap – enten som separate enheder eller i kombination med relevante teknologiske hjælpemidler.

For at nå dette mål indeholder denne tilgængelighedspolitik syv vigtige målsætninger, der skal styre HP's adfærd på området. Alle HP-ledere og -medarbejdere forventes at understøtte disse målsætninger og implementeringen heraf alt efter deres funktion og ansvarsområder:

- Opmærksomheden på tilgængelighed inden for HP skal øges, og medarbejderne skal have adgang til de nødvendige kurser for at kunne udforme, producere, markedsføre og levere tilgængelige produkter og tjenester.
- Der skal udarbejdes retningslinjer for produkters og tjenesters tilgængelighed, og vores produktudviklingsteam skal være ansvarlige for at implementere disse retningslinjer, når dette rent konkurrencemæssigt, teknisk og økonomisk giver mening.
- Personer med handicap skal involveres i udarbejdelsen af retningslinjer for tilgængeligheden og i udformningen og afprøvningen af produkter og tjenester.
- Hjælpefunktionerne til handicappede skal dokumenteres, og der skal være offentlig adgang til information om HP's produkter og tjenester.
- Der skal etableres et samarbejde med de førende udbydere af teknologiske hjælpemidler og løsninger.
- Den interne og eksterne forskning og udvikling til fremme af de teknologiske hjælpemidler, der har relevans for HP's produkter og tjenester, skal understøttes.
- Branchestandarder og retningslinjer for tilgængelighed skal understøttes, og der skal ydes et bidrag til dem.

## <span id="page-29-0"></span>**International Association of Accessibility Professionals (IAAP)**

IAAP er en nonprofitorganisation, hvis sigte er at forbedre tilgængelighedsopgaven via netværk, uddannelse og certificering. Formålet er at hjælpe fagfolk inden for tilgængelighed, således at de kan udvikle og styrke deres karrierer og blive bedre til at hjælpe organisationer med at integrere tilgængelighedskomponenten i deres produkter og infrastruktur.

HP er stiftende medlem og tilsluttede sig organisationen for sammen med andre at udvikle tilgængelighedsområdet. Denne forpligtelse understøtter HP's mål om tilgængelighed i forbindelse med udformningen, produktionen og markedsføringen af produkter og tjenester, som kan bruges af personer med handicap.

Det er IAAP's mål at udvikle tilgængelighedsopgaven ved at skabe interaktion mellem enkeltpersoner, elever og organisationer, så de kan lære af hinanden. Vil du vide mere, kan du gå ind på <http://www.accessibilityassociation.org> for at deltage i onlineforummet, tilmelde dig nyhedsbrevet og læse om medlemsskabsporteføljen.

#### **De bedste teknologiske hjælpemidler til dig**

Alle, herunder personer med handicap eller aldersbetingede begrænsninger, skal kunne bruge teknologi for at kunne kommunikere, udtrykke sig og interagere med verden. HP arbejder på at øge opmærksomheden omkring tilgængelighed hos HP og hos vores kunder og partnere. Der findes en lang række teknologiske hjælpemidler, der gør HP-produkterne nemmere at bruge, nemlig letlæselige store skrifttyper, stemmegenkendelse, der giver hænderne en pause, eller andre hjælpeteknologier, der gør HP-produkter nemmere at bruge. Hvordan vælger du det rigtige?

#### **Analysér dine behov**

Dit potentiale udnyttes gennem teknologien. Teknologiske hjælpemidler fjerner barrierer og er med til at sikre uafhængigheden i hjemmet, på arbejdspladsen og i lokalsamfundet. Hjælpeteknologi hjælper med at øge, vedligeholde og forbedre funktionaliteten for elektronik og informationsteknologi.

Udvalget af AT-produkter er stort. Gennem din analyse af de teknologiske hjælpemidler skal du gerne kunne evaluere forskellige produkter, finde svar på dine spørgsmål og få hjælp til at vælge den bedste løsning til din specifikke situation. Fagfolkene med kompetencer inden for AT-behovsanalyser kommer fra mange forskellige områder. Et eksempel er autoriserede eller certificerede personer inden for fysioterapi, ergoterapi, foniatri og andre fagområder. Ikke-autoriserede eller -certificerede personer kan dog også hjælpe med behovsanalysen. Det vigtige er her at spørge ind til personens erfaring, ekspertise og priser for at klarlægge, hvorvidt vedkommende kan hjælpe dig videre.

#### **HP-produkters hjælp til handicappede**

Hvis det er relevant, finder du på følgende links oplysninger om hjælpefunktioner til handicappede og teknologiske hjælpemidler, der er integreret i mange HP-produkter. Med disse ressourcer bliver du i stand til at vælge det specifikke teknologiske hjælpemiddel og de(t) specifikke produkt(er), der egner sig bedst til din situation.

- [HP Elite x3 hjælpefunktioner til handicappede \(Windows 10 Mobile\)](http://support.hp.com/us-en/document/c05227029)
- [HP-computere hjælpefunktioner til handicappede i Windows 7](http://support.hp.com/us-en/document/c03543992)
- [HP-computere hjælpefunktioner til handicappede i Windows 8](http://support.hp.com/us-en/document/c03672465)
- [HP-computere hjælpefunktioner til handicappede i Windows 10](http://support.hp.com/us-en/document/c04763942)
- [HP Slate 7-tablets aktivering af hjælpefunktioner til handicappede på din HP-tablet \(Android 4.1/Jelly](http://support.hp.com/us-en/document/c03678316) [Bean\)](http://support.hp.com/us-en/document/c03678316)
- [HP SlateBook-computere aktivering af hjælpefunktioner til handicappede \(Android 4.3/4.2/Jelly Bean\)](http://support.hp.com/us-en/document/c03790408)
- <span id="page-30-0"></span>● [HP Chromebook-computere – aktivering af hjælpefunktioner til handicappede på din HP Chromebook](https://support.google.com/chromebook/answer/177893?hl=en&ref_topic=9016892) [eller Chromebox \(Chrome OS\)](https://support.google.com/chromebook/answer/177893?hl=en&ref_topic=9016892)
- [HP Shopping perifere enheder til HP-produkter](http://store.hp.com/us/en/ContentView?eSpotName=Accessories&storeId=10151&langId=-1&catalogId=10051)

Se [Kontakt support på side 27](#page-32-0) for at få yderligere hjælp til hjælpefunktionerne til handicappede på dit HPprodukt.

Andre links til eksterne partnere og leverandører, der muligvis tilbyder yderligere hjælpefunktioner:

- [Microsoft-information om hjælp til handicappede \(Windows 7, Windows 8, Windows 10, Microsoft Office\)](http://www.microsoft.com/enable)
- [Information om Google-produkters hjælpefunktioner til handicappede \(Android, Chrome, Google Apps\)](https://www.google.com/accessibility/)
- [Teknologiske hjælpemidler sorteret efter type af handicap](http://www8.hp.com/us/en/hp-information/accessibility-aging/at-product-impairment.html)
- [Teknologiske hjælpemidler sorteret efter produkttype](http://www8.hp.com/us/en/hp-information/accessibility-aging/at-product-type.html)
- [Udbydere af teknologiske hjælpemidler med produktbeskrivelser](http://www8.hp.com/us/en/hp-information/accessibility-aging/at-product-descriptions.html)
- **[Assistive Technology Industry Association \(ATIA\)](http://www.atia.org/)**

## **Standarder og lovgivning**

#### **Standarder**

Det amerikanske udvalg for tilgængelighed (US Access Board) har udarbejdet afsnit 508 i standarderne for de føderale indkøbsregler (Federal Acquisition Regulation, FAR), der behandler adgangen til informations- og kommunikationsteknologi (IKT) for personer med fysisk, sensorisk eller kognitivt handicap. Standarderne indeholder tekniske kriterier gældende for forskellige teknologityper samt ydeevnebaserede krav, der fokuserer på de pågældende produkters funktioner. Der findes specifikke kriterier for softwareprogrammer og operativsystemer, webbaseret information og programmer, computere, telekommunikationsprodukter, video og multimedier samt uafhængige lukkede produkter.

#### **Mandat 376 – EN 301 549**

Den Europæiske Union har udarbejdet EN 301 549-standarden som en del af mandat 376 som grundlag for et onlineværktøjssæt for offentlige indkøb af IKT-produkter. Standarden indeholder kravene til funktionel tilgængelighed gældende for IKT-produkter og -tjenester samt en beskrivelse af testprocedurer og evalueringsmetoder for hvert enkelt tilgængelighedskrav.

#### **Retningslinjer for tilgængeligheden af webindhold (Web Content Accessibility Guidelines, WCAG)**

Retningslinjerne for tilgængeligheden af webindhold (WCAG) som udarbejdet af W3C's initiativ om tilgængelighed på internettet (Web Accessibility Initiative, WAI) hjælper webdesignere og udviklere med at oprette websteder, der opfylder behovene hos personer med handicap eller aldersbetingede begrænsninger bedre. WCAG forbedrer tilgængeligheden for alle former for webindhold (tekst, billeder, lyd og video) og webprogrammer. WCAG kan nøje afprøves, er nemme at forstå og bruge og sikrer webudviklerne en vis fleksibilitet til at kunne videreudvikle. WCAG 2.0 er endvidere blevet godkendt som [ISO/IEC 40500:2012.](http://www.iso.org/iso/iso_catalogue/catalogue_tc/catalogue_detail.htm?csnumber=58625/)

WCAG behandler specifikt de barrierer, der eksisterer i forhold til webadgangen for personer med syns-, høre-, fysisk, kognitivt og neurologisk handicap samt ældre webbrugere, der har brug for hjælp i forbindelse med deres webadgang. WCAG 2.0 beskriver tilgængeligt indhold som:

- **Opfatteligt** (f.eks. ved at stille tekstalternativer til billeder, billedtekster til lyd, tilpasninger af præsentationer og farvekontraster til rådighed)
- **Anvendeligt** (ved at sikre adgang til tastaturer, farvekontrast, timing af indtastning, forhindring af slagtilfælde og navigerbarhed)
- <span id="page-31-0"></span>**Forståeligt** (ved at sikre læsbarhed, forudsigelighed og indtastningshjælp)
- **Robust** (f.eks. ved at sikre kompatibiliteten med teknologiske hjælpemidler)

#### **Love og bestemmelser**

Der har været et øget lovgivningsmæssigt fokus på IT- og informationstilgængelighed. De nedenfor angivne links angiver information om vigtige love, bestemmelser og standarder.

- **[USA](http://www8.hp.com/us/en/hp-information/accessibility-aging/legislation-regulation.html#united-states)**
- **[Canada](http://www8.hp.com/us/en/hp-information/accessibility-aging/legislation-regulation.html#canada)**
- **[Europa](http://www8.hp.com/us/en/hp-information/accessibility-aging/legislation-regulation.html#europe)**
- [Storbritannien](http://www8.hp.com/us/en/hp-information/accessibility-aging/legislation-regulation.html#united-kingdom)
- **[Australien](http://www8.hp.com/us/en/hp-information/accessibility-aging/legislation-regulation.html#australia)**
- **[Globalt](http://www8.hp.com/us/en/hp-information/accessibility-aging/legislation-regulation.html#worldwide)**

## **Nyttige ressourcer og links omhandlende tilgængelighed**

Følgende organisationer kan være gode informationskilder på området for handicap og aldersbetingede begrænsninger.

**BEMÆRK:** Dette er ikke en udtømmende liste. Organisationerne er udelukkende anført til informationsformål. HP påtager sig intet ansvar for de oplysninger eller kontaktpersoner, der findes på internettet. Opførelse på siden er ikke ensbetydende med, at HP har godkendt dem.

#### **Organisationer**

- American Association of People with Disabilities (AAPD)
- Association of Assistive Technology Act Programs (ATAP)
- Hearing Loss Association of America (HLAA)
- Information Technology Technical Assistance and Training Center (ITTATC)
- Lighthouse International
- National Association of the Deaf
- National Federation of the Blind
- Rehabilitation Engineering & Assistive Technology Society of North America (RESNA)
- Telecommunications for the Deaf and Hard of Hearing, Inc. (TDI)
- W3C-initiativet om webtilgængelighed (Web Accessibility Initiative, WAI)

#### **Uddannelsesinstitutioner**

- California State University, Northridge, Center on Disabilities (CSUN)
- University of Wisconsin-Madison, Trace Center
- University of Minnesota, Computer Accommodations Program

### <span id="page-32-0"></span>**Andre ressourcer på handicapområdet**

- ADA (Americans with Disabilities Act) Technical Assistance Program
- Det globale ILO-virksomhedsnetværk for handicapvenlighed
- **EnableMart**
- Det Europæiske Handicapforum
- Job Accommodation Network
- **Microsoft Enable**

#### **HP-links**

[Vores onlinekontaktformular](https://h41268.www4.hp.com/live/index.aspx?qid=11387)

[HP's vejledning om komfort og sikkerhed](http://www8.hp.com/us/en/hp-information/ergo/index.html)

[HP-salg til den offentlige sektor](https://government.hp.com/)

## **Kontakt support**

**BEMÆRK:** Support er kun på engelsk.

- Døve eller hørehæmmede kunder, der har spørgsmål til teknisk support eller tilgængelighed for HPprodukter:
	- kan benytte TRS/VRS/WebCapTel og ringe til nummeret (877) 656-7058 mandag til fredag fra kl. 6 til 21 UTC-7.
- Kunder med andre handicaps eller aldersbetingede begrænsninger, der har spørgsmål til teknisk support eller tilgængelighed for HP-produkter, kan
	- ringe til nummeret (888) 259-5707 mandag til fredag fra kl. 6 til 21 UTC-7 eller
	- udfylde [kontaktformularen for personer med handicap eller aldersbetingede begrænsninger](https://h41268.www4.hp.com/live/index.aspx?qid=11387).

# <span id="page-33-0"></span>**8 Specifikationer**

# **Scannerspecifikationer**

#### **Tabel 8-1 Scannerspecifikationer**

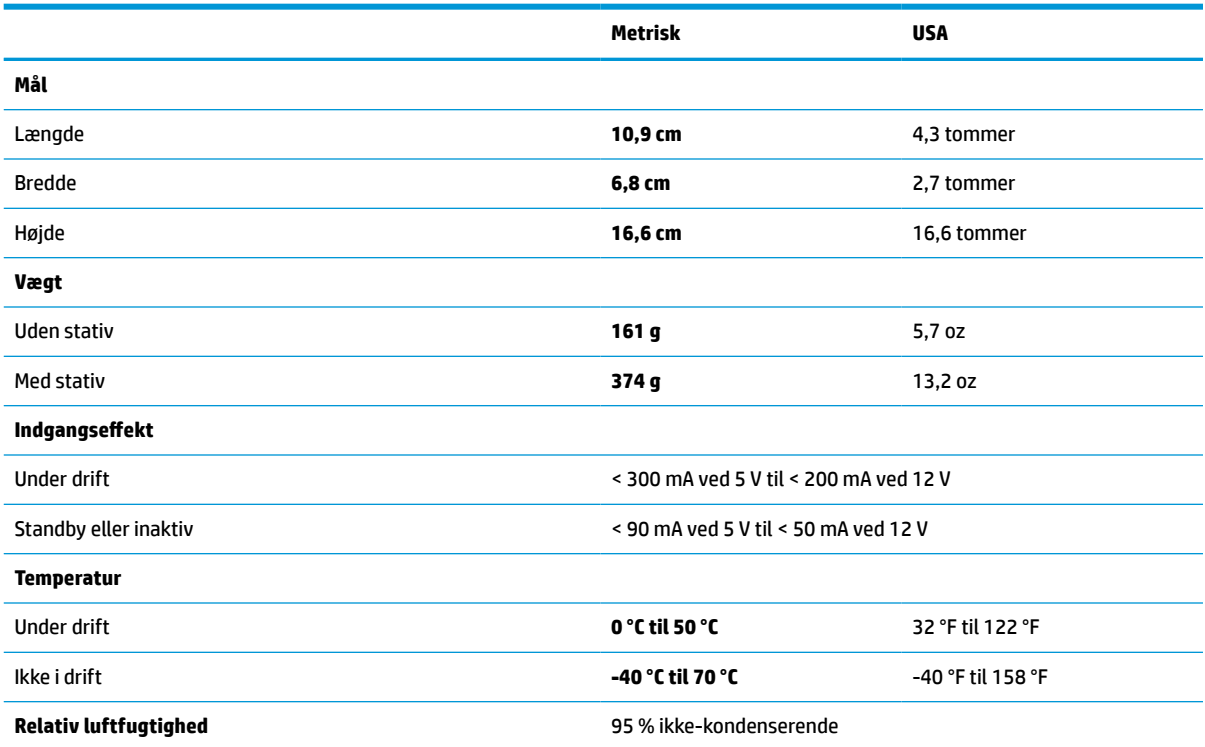

# **Feltdybde (typisk)\***

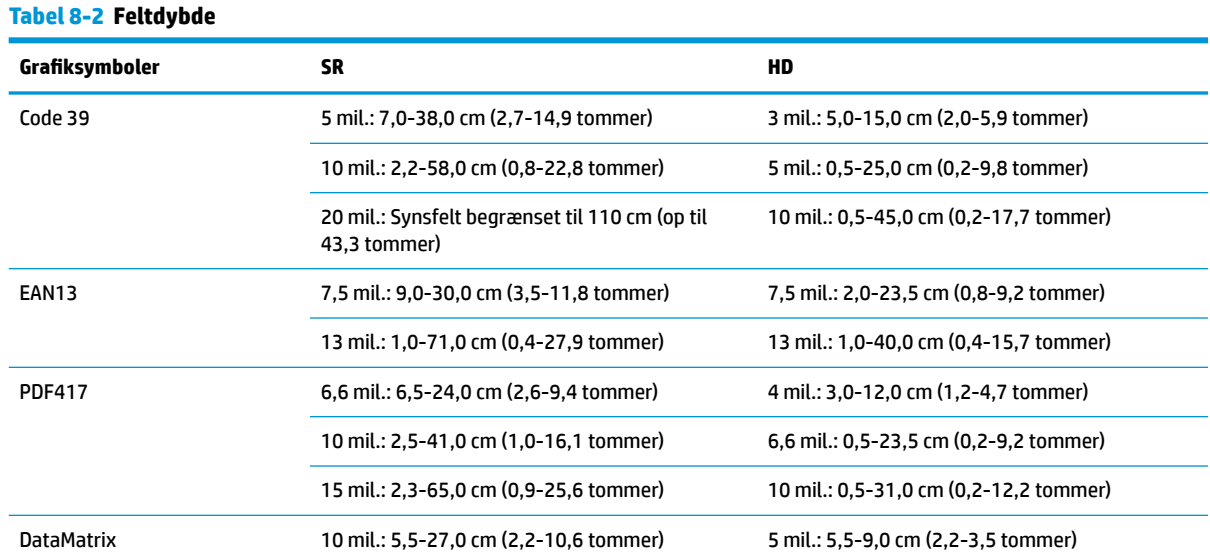

#### <span id="page-34-0"></span>**Tabel 8-2 Feltdybde (fortsat)**

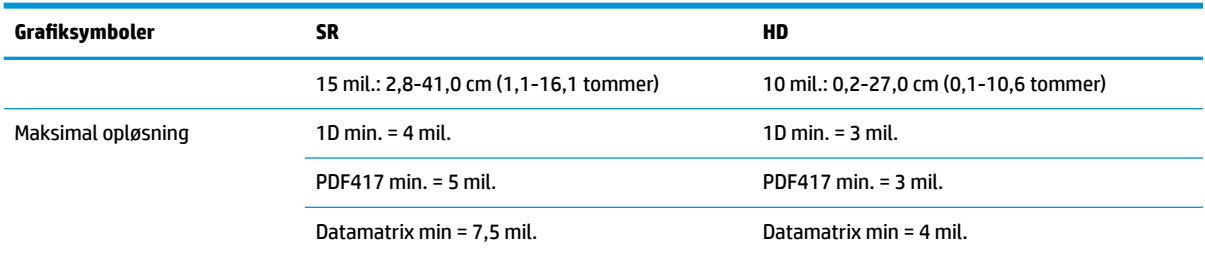

\* 13 mil. feltdybde baseret på EAN. Alle andre 1D-koder er Code 39. Alle etiketter kvalitet A, typisk omgivende lys, 20 °C, mærkathældning 10°.

## **Afkodningsegenskab**

#### **Tabel 8-3 Afkodningsegenskab**

#### **Afkodningsegenskab**

#### **1D- stregkoder**

UPC/EAN/JAN (A, E, 13, 8), UPC/EAN/JAN (inkl. P2 /P5), UPC/EAN/JAN (inkl. ISBN/Bookland & ISSN), UPC/EAN Coupons, Code 39 (inkl. fuld ASCII), Code 39 Trioptic, Code 39 CIP (French Pharmaceutical), LOGMARS (Code 39 med standard kontroltal aktiveret), Danish PPT, Code 32 (Italian Pharmacode 39), Code 128, Code 128 ISBT, Interleaved 2 of 5, Standard 2 of 5, Interleaved 2 of 5 CIP (HR), Industrial 2 of 5, Discrete 2 of 5, Matrix 2 of 5, IATA 2 of 5 Air cargo code, Code 11, Codabar, Codabar (NW7), ABC Codabar, EAN 128, Code 93, MSI, PZN, Plessey, Anker Plessey, GS1 DataBar Omnidirectional, GS1 DataBar Limited, GS1 DataBar Expanded, GS1 DataBar Truncated og DATABAR Expanded Coupon.

#### **2D-stacked koder**

Scanneren kan afkode følgende grafiksymboler ved at bruge flere rammer (som fx afkodning af flere rammer): Datamatrix, omvendt Datamatrix. Du kan konfigurere Datamatrix til følgende parametre: Normal eller omvendt, firkantet eller rektangulær stil, datalængde (1-3.600 tegn), Maxicode, QR-koder (QR, Micro QR og flere QR-koder), Aztec, Postkoder – (Post Australien, Post Japan, KIX Post, Planet Code, Postnet, kode til Royal Mail (RM45CC), stregkode til intelligent post (IMB), Post Sverige, Post Portugal), LaPoste A/R 39, PDF-417, MacroPDF, Micro PDF417, GS1 Composites (1-12), French CIP13ª; GS1 DataBar Stacked GS1 DataBar Stacked Omnidirectional GS1 DataBar Expanded Stacked GSI Databar Composites Kinesiske Sensible-koder Inverterede 2D-koder<sup>b</sup> .

<sup>a</sup> Det er acceptabelt at håndtere dette med ULE.

<sup>b</sup> Softwaren kan anvende afkodningskontrollen Normal/Omvendt til følgende grafiksymboler: Datamatrix, QR, Micro QR, Aztec og kinesisk Sensible-kode.